### **Boletim Técnico**

# **TOTVS**

### **Inclusão de funções em Espaço Confinado e Trabalho em Altura**

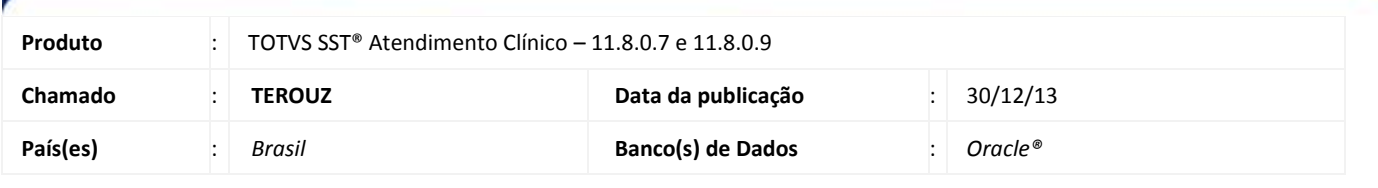

### Importante

Esta melhoria depende da execução da atualização, conforme **Procedimentos para Implementação**.

Foi efetuada a inclusão da possibilidade de marcar as opções de "apto" e "inapto" para os riscos de Espaço Confinado e Trabalho em Altura conforme as exigências das NRs 33 e 35.

### **Procedimento para Implementação**

### *Importante*

Antes de executar a atualização é recomendável realizar o backup do banco de dados bem como dos arquivos do Sistema(executáveis, dlls e arquivos de configuração):

Realizar a atualização antes no ambiente de homologação e, posterior a devida validação, no ambiente de produção.

#### **Instruções (para o produto Saúde e Segurança do Trabalho).**

a) Faça o download dos aplicativos e dll's que constam nos links em anexo e descompacte-os no diretório do Personal Med.

**OBS:** os aplicativos e dll's devem ser atualizados em todos os micros que possuem o Personal Med instalado.

## **Boletim Técnico**

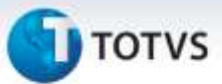

### **Procedimentos para Configuração**

Executar o *insert* abaixo na base para habilitar a nova funcionalidade.

```
insert into cfg02 (codigocfg,minemonicocfg,valorcfg,descricao)
values (508, 'CONCL_ECTA', 'T', 'Se T então habilita as opções de apto e inapto para os exames do tipo 
trabalho em altura e espaço confinado na conclusão do ASO.');
```
**Procedimentos para Utilização**

- 1. Com a CFG 508 habilitada, acesse o módulo **Atendimento Clínico**.
- 2. Abra a ficha do funcionário e clique na aleta **ASO**.
- 3. Clique em botão Novo\Periódico.
- 4. Caso a empresa possua algum risco do tipo Trabalho em Altura ou Espaço Confinado, na aba **Conclusão** aparecerá as opções "**apto**" e "**inapto**" para Trabalho em Altura e Espaço Confinado.

### **Informações Técnicas**

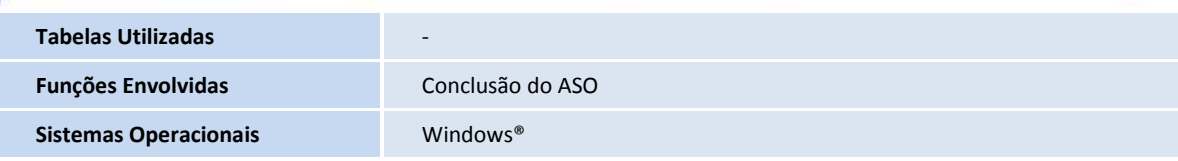

ø